## **\*Varning av brandvägg kan visas vid anslutning. Ignorera denna och gå vidare\***

## **Lathund för möten via Teams**

Nedan kommer följande exempel visas:

• Delta i teamsmöte via inbjudan

## **Delta i teamsmöte via inbjudan**

1. När du får en mötesinbjudan som är gjort via teams innehåller den en länk som du kan ansluta med, men även ett telefonnummer du kan ringa och ange det ID som tillhör mötet för att via telefonen (du kan även se din kalender i teams och där ansluta direkt)

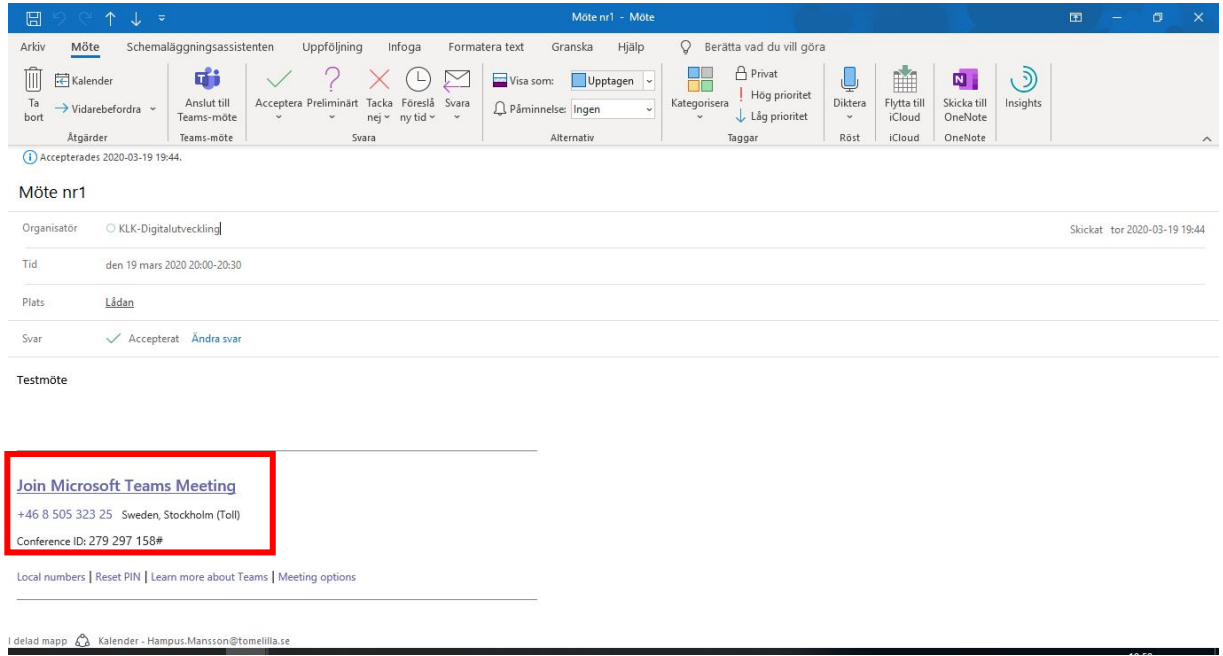

2. Efter detta startas antingen Teamsklienten eller din webbläsare och du får välja om du vill ansluta via video eller enbart ljud, samt ställa in övriga inställningar

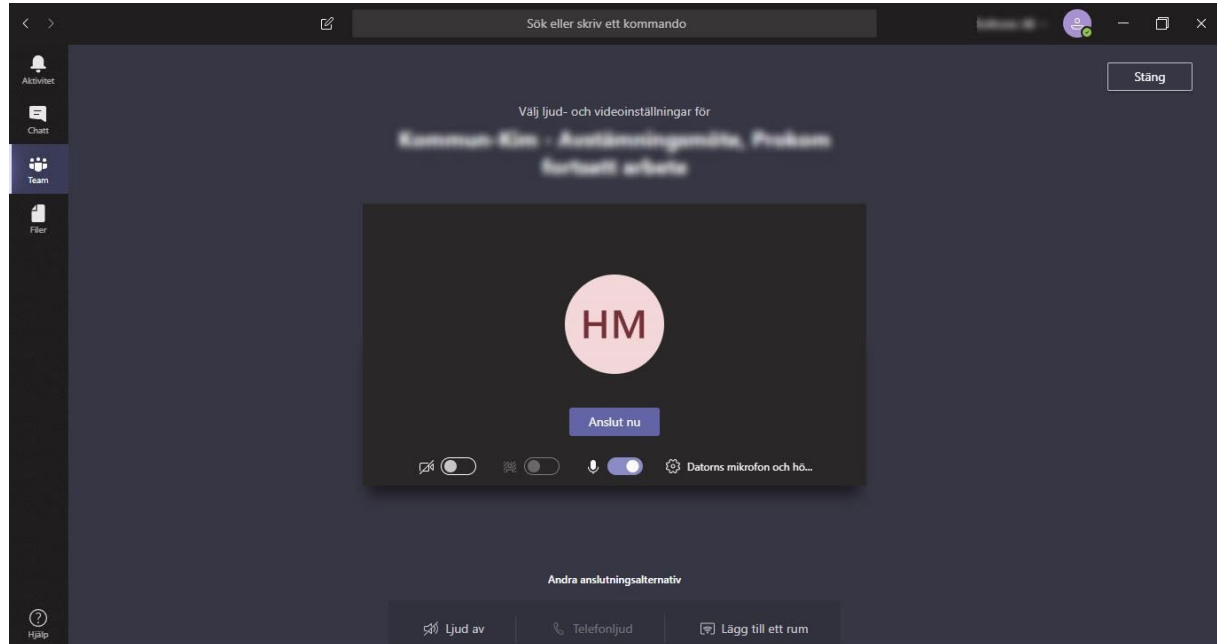

- $\Box$ Ø.  $\blacksquare$  $\frac{1}{\text{tan}}$  $\blacksquare$ HM Väntar nå att andra ska ansluta 00:30 / 9 14 14 15 16 17 17 18 18 19 19 10
- 3. Efter du har anslutit till mötet släpps du antingen direkt in till mötet, eller så kliver du in i en lobby och därefter släpper mötesägaren in dig